**SoftwareBus** 

# **yEd, een diagrameditor**

## André Reinink

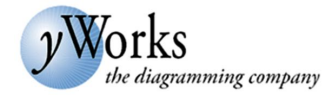

Ik denk dat voor velen yEd een onbekend stukje software is. 'Onbekend maakt onbemind', zegt het spreekwoord. Ik zal uitleggen hoe ik bij dit stukje software terecht kwam.

#### Eerst even de intro van de website:

*yEd is a powerful desktop application that can be used to quickly and effectively generate high‐quality diagrams. Create diagrams manually, or import your external data for analysis. Our automatic layout algorithms arrange even lar‐ ge data sets with just the press of a button. yEd is freely available and runs on all major platforms: Windows, Unix/Linux, and macOS –*

Een mooi stukje proza waarvan je, nadat je het gelezen hebt, denkt: 'Euh … maar wat is yEd nu precies?'

Op mijn werk gebruiken we Visio. Visio werd in 2000 overge‐ nomen door Microsoft. Visio is een mooi stukje software om diagrammen te maken. Bijvoorbeeld een bedrijfsnetwerk‐ structuur. Maar ook een overzicht van een fabrieksindeling of een kantoorindeling.

Visio zit niet in het standaard Office 365 pakket van Micro‐ soft. En omdat niet iedereen binnen ons bedrijf Visio ge‐ bruikt, is het misschien verstandiger om een losse licentie te kopen. Maar toen ik hoorde dat een losse licentie van Visio net zo veel kost als het standaard Office 365‐pakket kriebel‐ de het. Afhankelijk van het aantal licenties kost Office 365 ergens rond de 15 euro per maand voor een middelgroot be‐ drijf. Dus: Office 365 + Visio = 30 euro per maand. Later kwam ik er achter dat hetzelfde geldt voor Microsoft Project. Ook voor Microsoft Project zijn er overigens prima gratis alternatieven.

#### Terug naar vroeger

Heel, heel lang geleden kwam ik op een van de HCC‐dagen in aanraking met 'IntelliDraw'. Een heel intuïtief stukje softwa‐ re, omschreven als 'a shape based vector illustration tool'. De maker van de software heette Aldus, misschien beter of ook bekend van 'Pagemaker'. We zitten nu aan het begin van de jaren negentig. Aldus werd later overgenomen door Adobe. Aan IntelliDraw moest ik denken toen ik een alternatief zocht voor Visio. Misschien heeft Microsoft het pakket wel voor de neus van Adobe weggekaapt.

Om de inleiding niet nog langer te maken: door allerlei ver‐ wante zoektermen te gebruiken kwam ik bij yEd terecht.

#### yEd, opbouw en functionaliteit

yEd is qua opbouw en functionaliteit niet echt afwijkend van andere software. Linksboven in het scherm bevindt zich een werkbalk (afb. 1). In deze werkbalk vind je een achttal pull‐ down‐menu's. Daaronder zijn de belangrijkste commando's (bewerkingen) via een icoon direct bereikbaar.

Op dit moment kun je als interfacetaal kiezen uit Engels en Duits. Ik heb op het forum gezocht, maar geen mogelijkheid gevonden om een andere taal dan Duits of Engels te configu‐ reren. Vermoedelijk zijn de beide talen opgenomen in het bestand 'common‐lang.jar' in de map 'lib'. Maar de functies zijn gemakkelijk te begrijpen en zijn intuïtief qua gebruik.

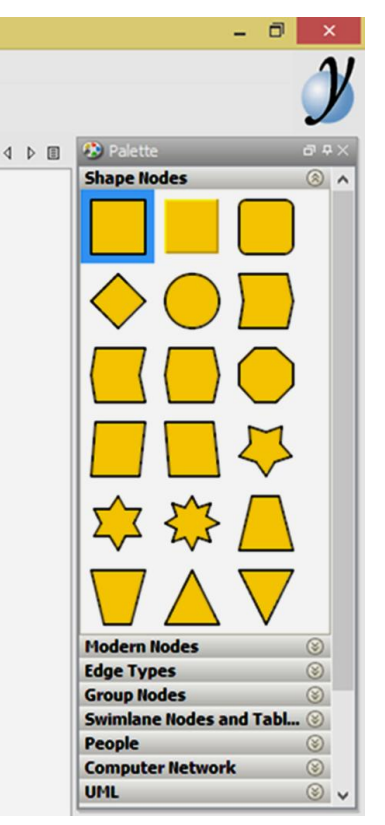

Een ander belangrijk on‐ derdeel is het palet. Met het palet kun je een keuze maken uit de te gebruiken 'nodes'. Ik kom daar verderop in mijn review op terug. De maker van de softwa‐ re heeft, opdat je een snelle start kunt maken, al een aantal verschil‐ lende nodes en elemen‐ ten via het palet be‐ schikbaar gesteld. Rechtsboven in het scherm bevindt zich het bovenstaande palet. Je kunt hier een keuze ma‐ ken uit nodes en ele‐ menten. Die zijn onder‐ gebracht in verschillende secties. Sterk punt is dat je als gebruiker zelf sec‐ ties kunt aanmaken. Dit doe je met behulp van de paletmanager. Door met de rechter muistoets op een sectie te klikken kun je kiezen voor de paletmanager.

Vervolgens kies je voor 'New Section'. Ik maak als voorbeeld 'SoftwareBus' aan.

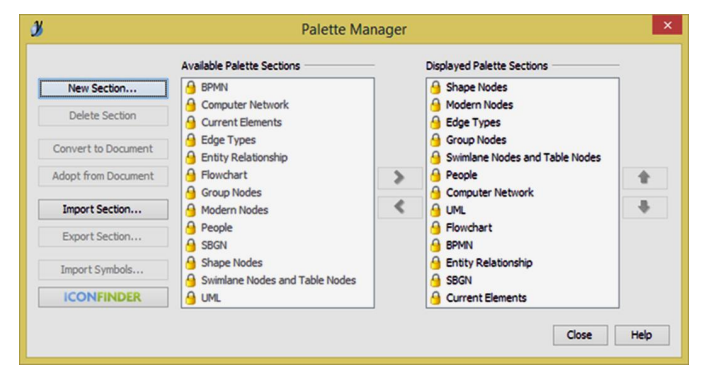

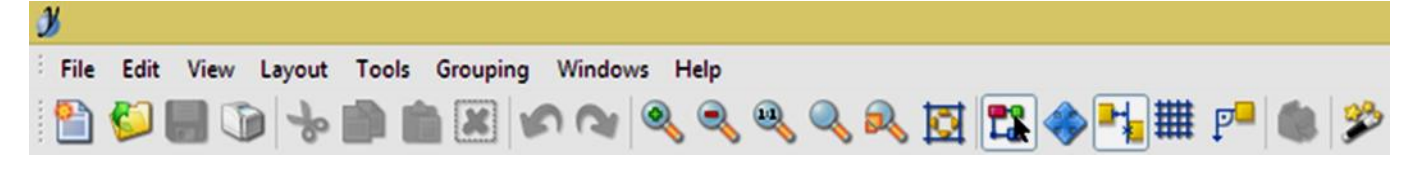

1

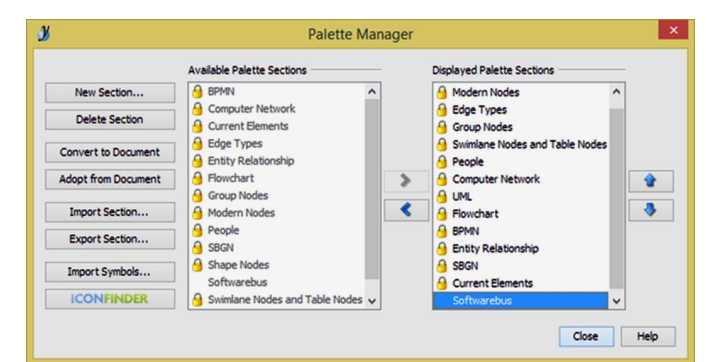

Aansluitend kun je zelf symbolen toevoegen aan de nieuwe sectie. Als je de nieuwe sectie selecteert kun je van alle opties links gebruik maken. Met de optie 'Import Symbols' kun je in de nieuwe sectie symbolen toevoegen.

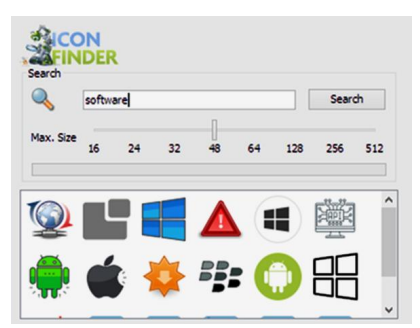

Dit kunnen symbolen zijn in de vorm van bekende gangbare grafische bestanden. Een andere optie is de handige 'ICONFINDER'.

Via deze knop word je buiten de software om naar een zoekma‐ chine voor iconen geleid. Dit werkt simpel, probleemloos en effectief.

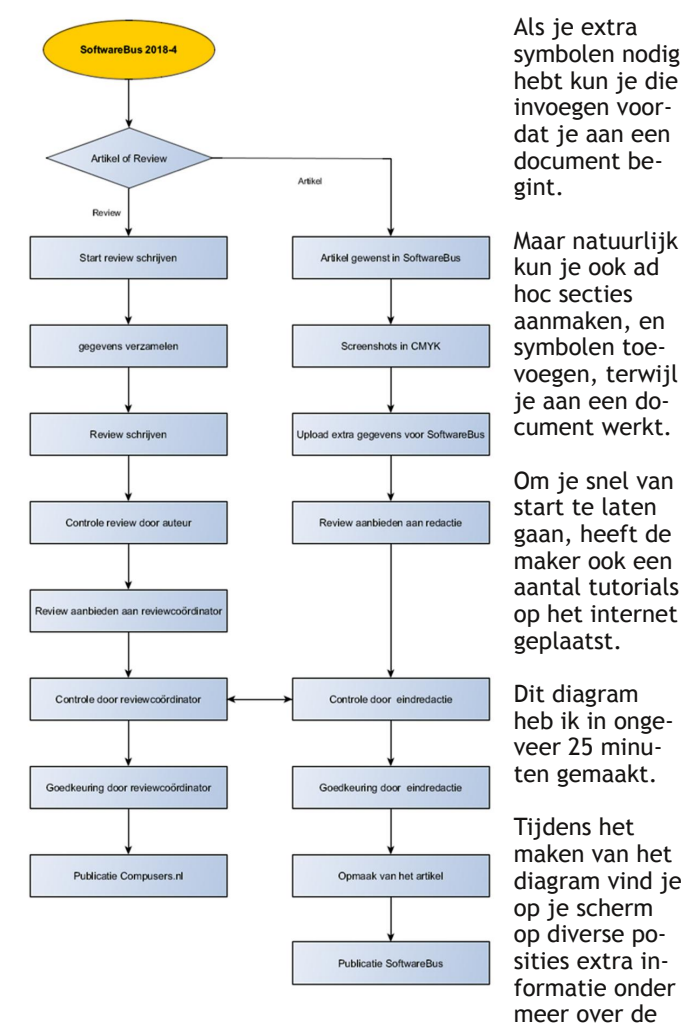

gemaakte labels, lettertypen, fontgrootte, lijntypen en lijndikten.

Die informatie is op die manier ook direct en comfortabel aan te passen.

## De waardering

**SoftwareBus** 

Ik twijfelde tussen 4 of 5. Uiteindelijk heb ik het programma een 5 gegeven.

Het totale plaatje van software en documentatie heeft hier‐ toe de doorslag gegeven.

#### Voor‐ en nadelen

Het programma heeft als **voordelen**:

- ‐ het is gratis
- ‐ is beschikbaar voor meerdere platformen
- ‐ is live te gebruiken in een browser
- ‐ is ook portable te gebruiken
- ‐ biedt goede documentatie, tutorials en voorbeelden.

#### Nadelen?

Ik heb er geen gevonden.

### Installatie

yEd is in onderstaande smaken beschikbaar.

#### vEd Graph Editor

Each download item contains the y<mark>Ed Graph Editor</mark> application plus sample graphs to get you started.<br>The platform-specific packages additionally include a suitable installer that also checks for the Java Runtime Environme

If you want to create, import, and share diagrams on your mobile devices, too, have a look at yEd Live!

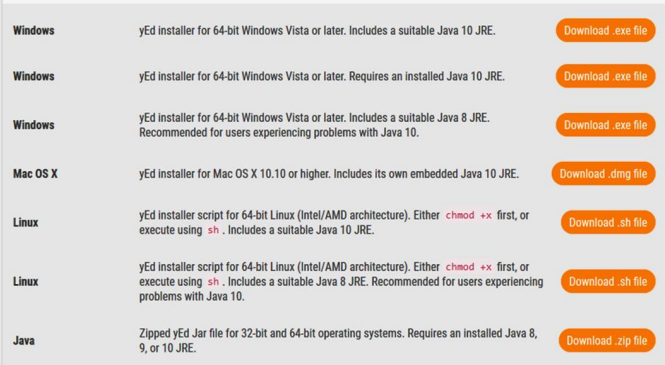

Ik was nieuwsgierig of je yEd ook 'portable' kunt gebruiken. Daarom heb ik de Java‐versie opgehaald en deze gekoppeld aan een draagbare Java‐versie. Dat werkt allemaal zonder problemen. Ook heb ik de live‐versie van yEd getest. Deze komt qua werking overeen met de 'gewone' versie. De live‐versie werkt gewoon in je browser. Je kunt een ge‐ maakt document opslaan via 'Save As' in een beperkt aantal formaten zoals 'graphmlz'. Dat is de meest logische keuze omdat het een 'native' formaat is. Als je je werk opslaat in dit native formaat kun je dit later weer openen in yEd. Daarnaast kun je via 'Export' je document opslaan naar de bekende grafische formaten als JPG, BMP, PDF, EPS, HTML, SWF. Dit type document kun je daarna niet meer openen in yEd.

Eigenlijk is er 'voor elck wat wils'.

yEd wordt volledig gratis aangeboden. Ik heb slechts één be‐ perking gevonden:

Stel dat je een lay‐out hebt gemaakt die een ietwat warrige routing heeft, dan kun je 'one‐click‐lay‐out' alleen gebruiken als je toestemming geeft om het programma anonieme data te laten versturen zodat de makers deze functie kunnen ver‐ beteren.

Het bedrijf biedt ook andere producten aan voor ontwikke‐ laars. Deze producten zijn echter niet gratis.